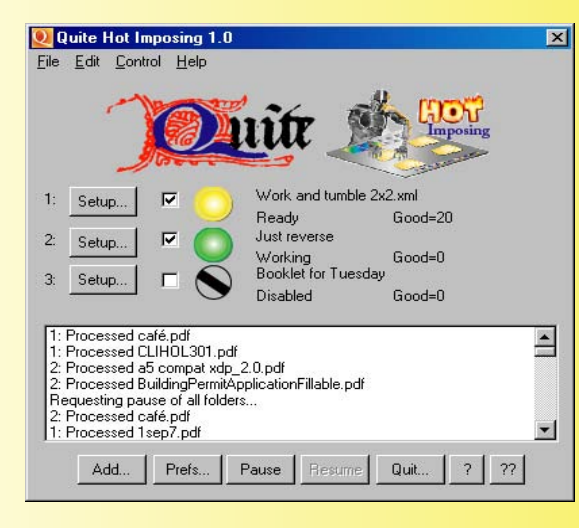

*Work from a central control window and view the status of jobs at a glance with clear information. Customize the window to make your at-a-glance view even quicker by turning off some of the options.*

## *Licenses.*

*Single licenses available for use on single server, local network environments. Multi-license and quantity packs are available. Contact sales@quite.com for more information.*

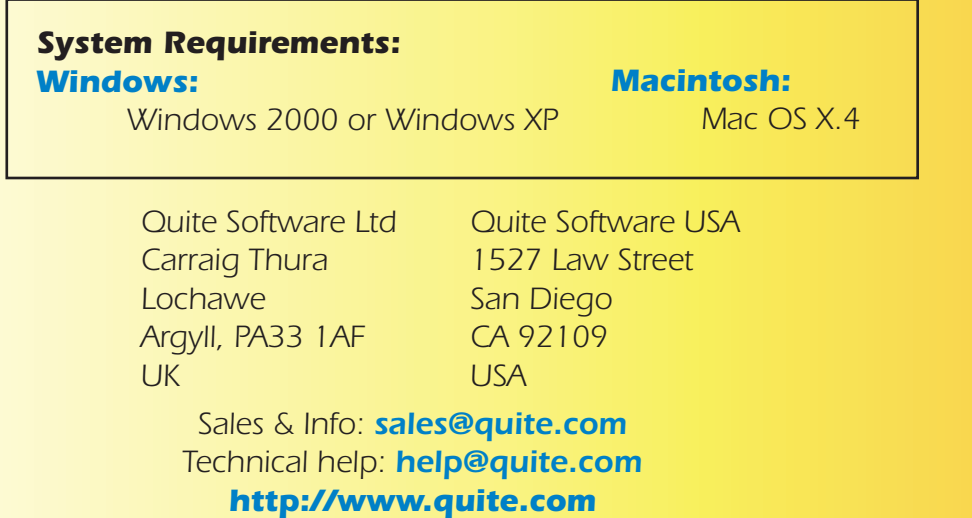

*Adobe, Adobe PDF Library and the Adobe logo are trademarks of Adobe Systems Incorporated*

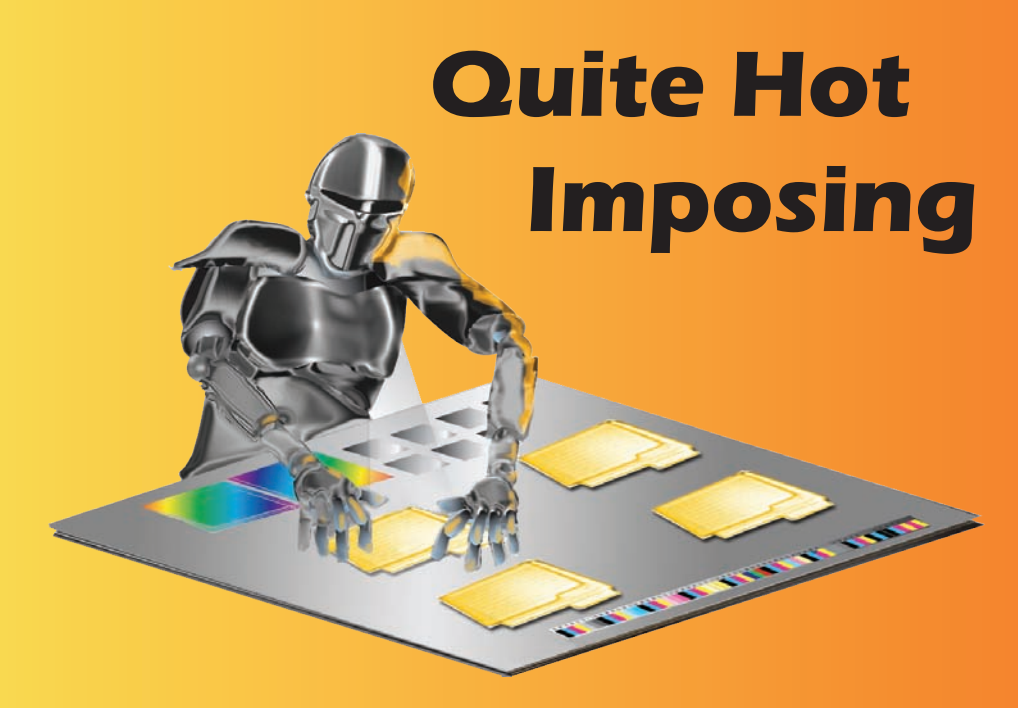

*The standalone product from the Quite Software Stables.* 

*Built on the rock-solid foundations of Quite Imposing Plus and the Adobe® Acrobat® PDF Library™ , you can now integrate your imposition functions into heavy duty, demanding workflows.*

*This product can be used in 2 different ways: as a Hot Folder tool or a Command Line tool.* 

*Designed to be intuitive and easy to use Quite Hot Imposing is available for both Mac & Win users.*

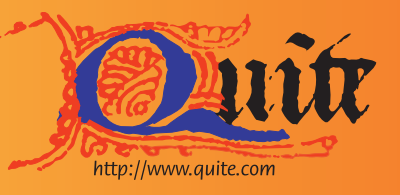

## **Quite Hot Imposing**

## **Hot Folders.**

*Quite Hot Imposing lets you set up multiple hot folders and each setup (called a queue) has four different folders.* 

- *IN folder: PDF files to be processed are put into this folder.*
- *OUT folder: the resulting file, an imposed layout, is put here. The name will be the same as the original file.*
- *DONE folder: the original file is moved to here, unchanged. This is done so that no files are destroyed and the file will only be moved to done when processing is successful.*

*• ERROR folder: if a file cannot be processed we can't just leave it in the IN folder as it would be procesed again right away! So files which fail are moved to error.* 

*All your setups can be saved and repeated on other jobs when needed. (We call this 'Imposition by Example.)* 

*Current users of Quite Imposing Plus, our Acrobat plug-in, will be able to export their current setups (in XML) into Quite Hot Imposing.*

## **Command Line.**

*At the heart of the hot folder tool is a powerful command line tool for high power workflows.* 

*With a simple command syntax:*

*qi\_applycommands -control filename -source filename -target filename*

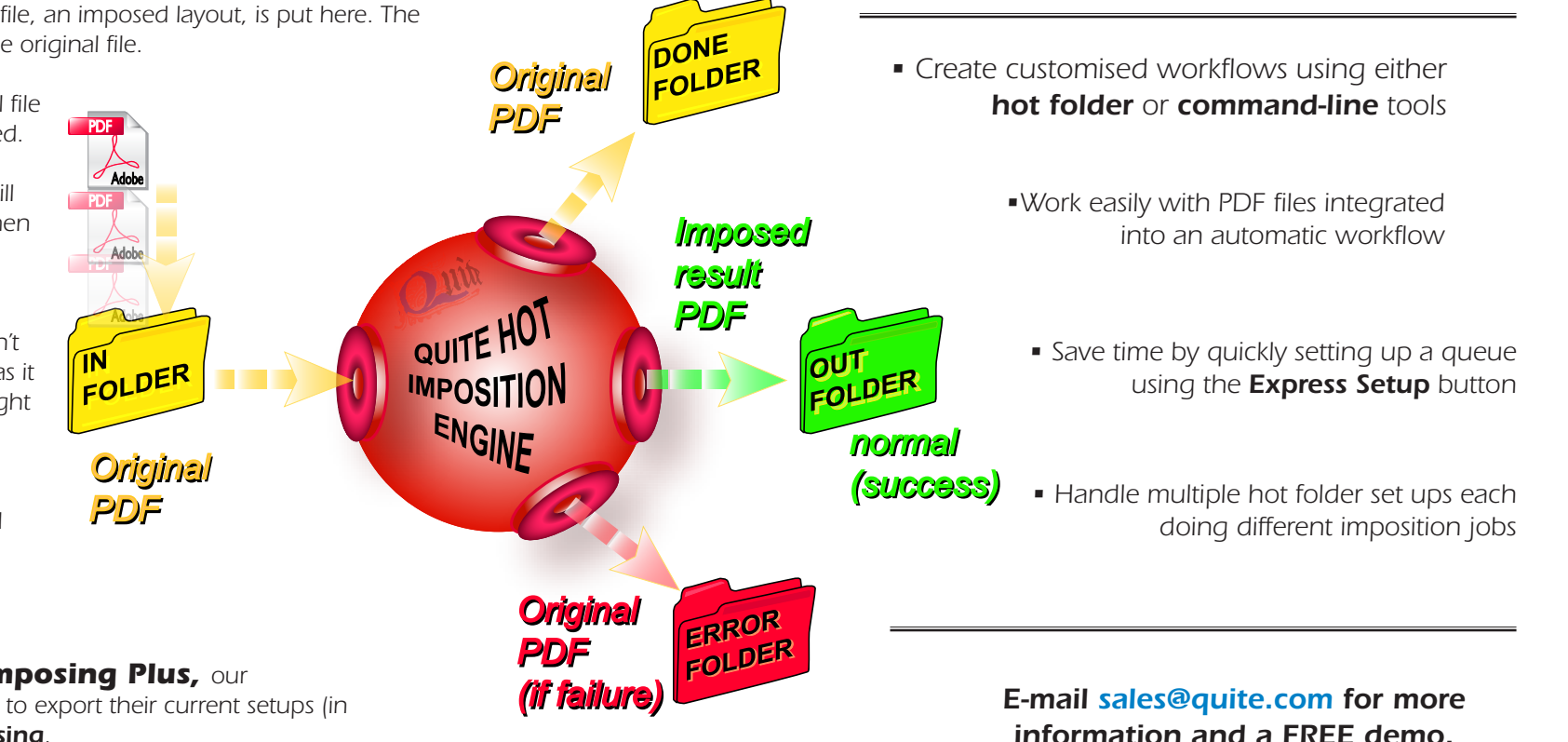